# FCBCrypto software Windows installation and user guide

### **Table of contents**

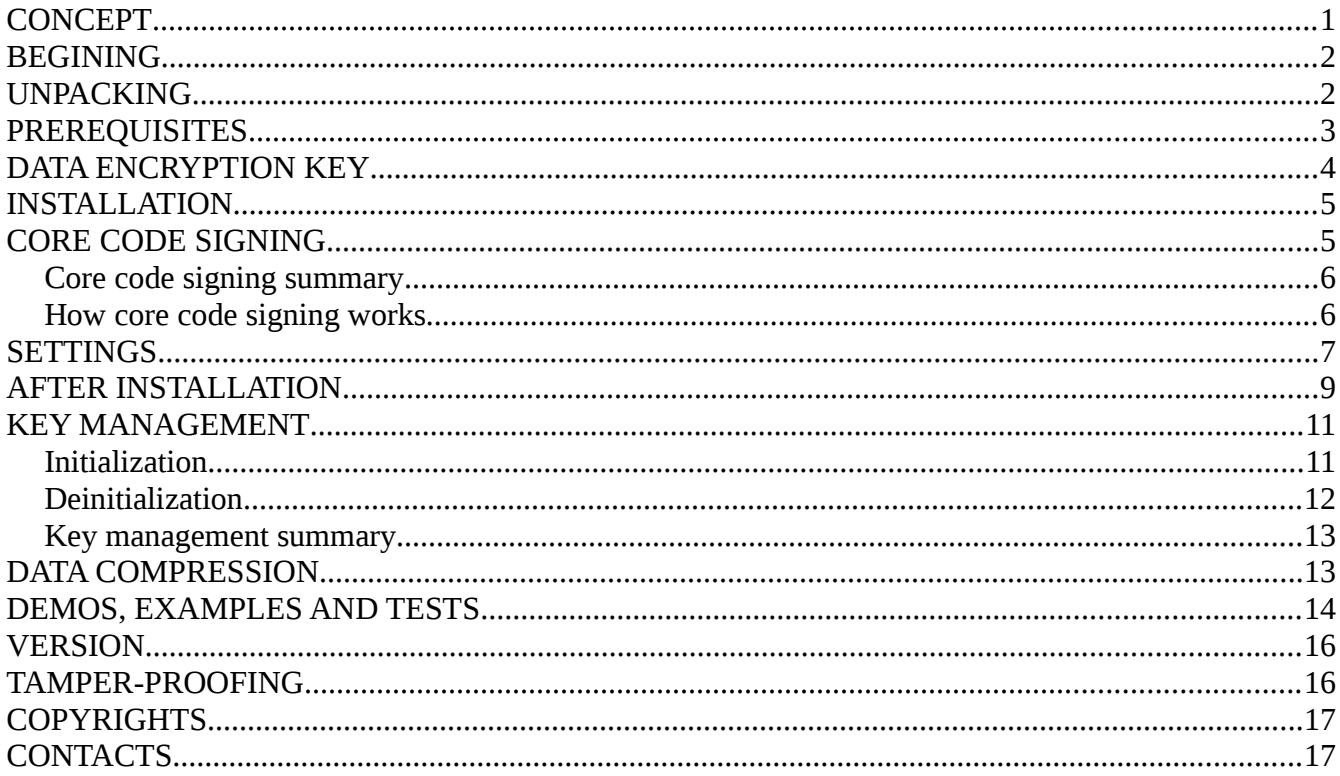

## <span id="page-0-0"></span>**CONCEPT**

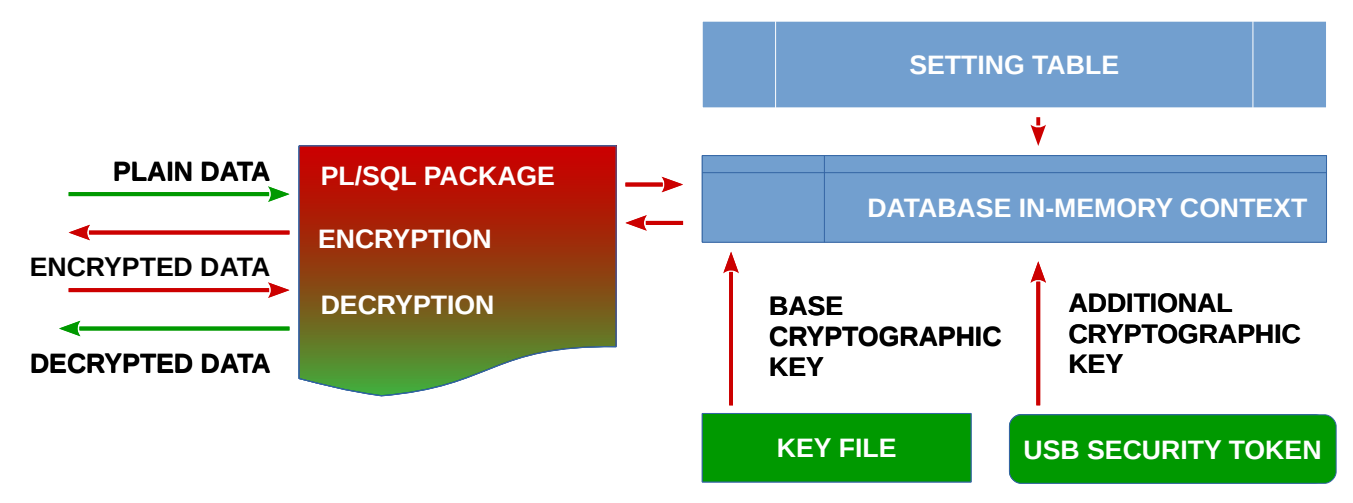

Database in-memory context is filled by cryptographic related information from a pre-defined table, an operating

system key file and an USB security token (Linux only). Data go through the PL/SQL package to be encrypted or decrypted. Before encryption or decryption actions the PL/SQL package reads cryptographic information from the database in-memory context. Data are encrypted or decrypted and returned back.

*FCBCRYPTO* 

# <span id="page-1-1"></span>**BEGINING**

FCBCRYPTO software is provided as a binary self-extracting archive file. Its name looks like **fcbcrypto-1.2.40.exe** where 1 is a version number, 2 is a subversion number and 40 is a build number.

## <span id="page-1-0"></span>**UNPACKING**

Please run fcbcrypto-\*.exe file. End User License Agreement Window appears:

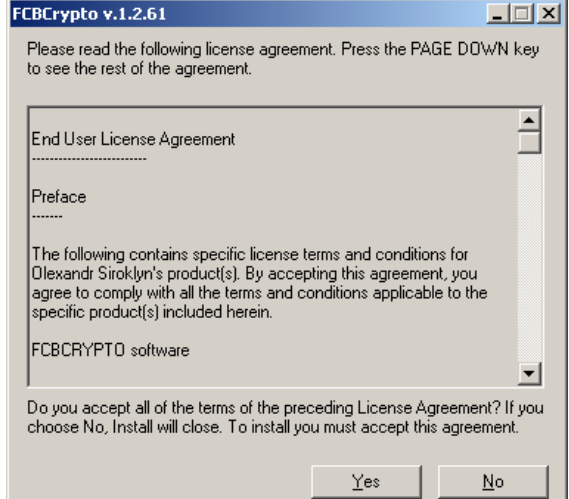

You must accept End User License Agreement to continue. Next dialog window proposes to choose a catalog to unpack software:

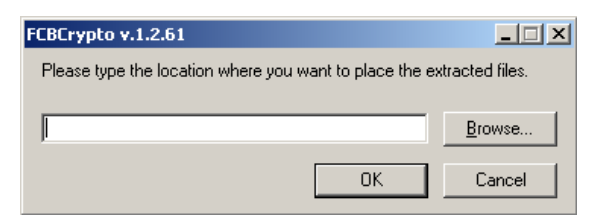

And the last unpacking step is a request to run postunpack.bat file.

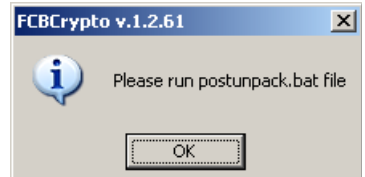

postunpack.bat file simply re-arranges unpacked files to sub-folders. After all you should get files and directories are similar to

<span id="page-2-1"></span>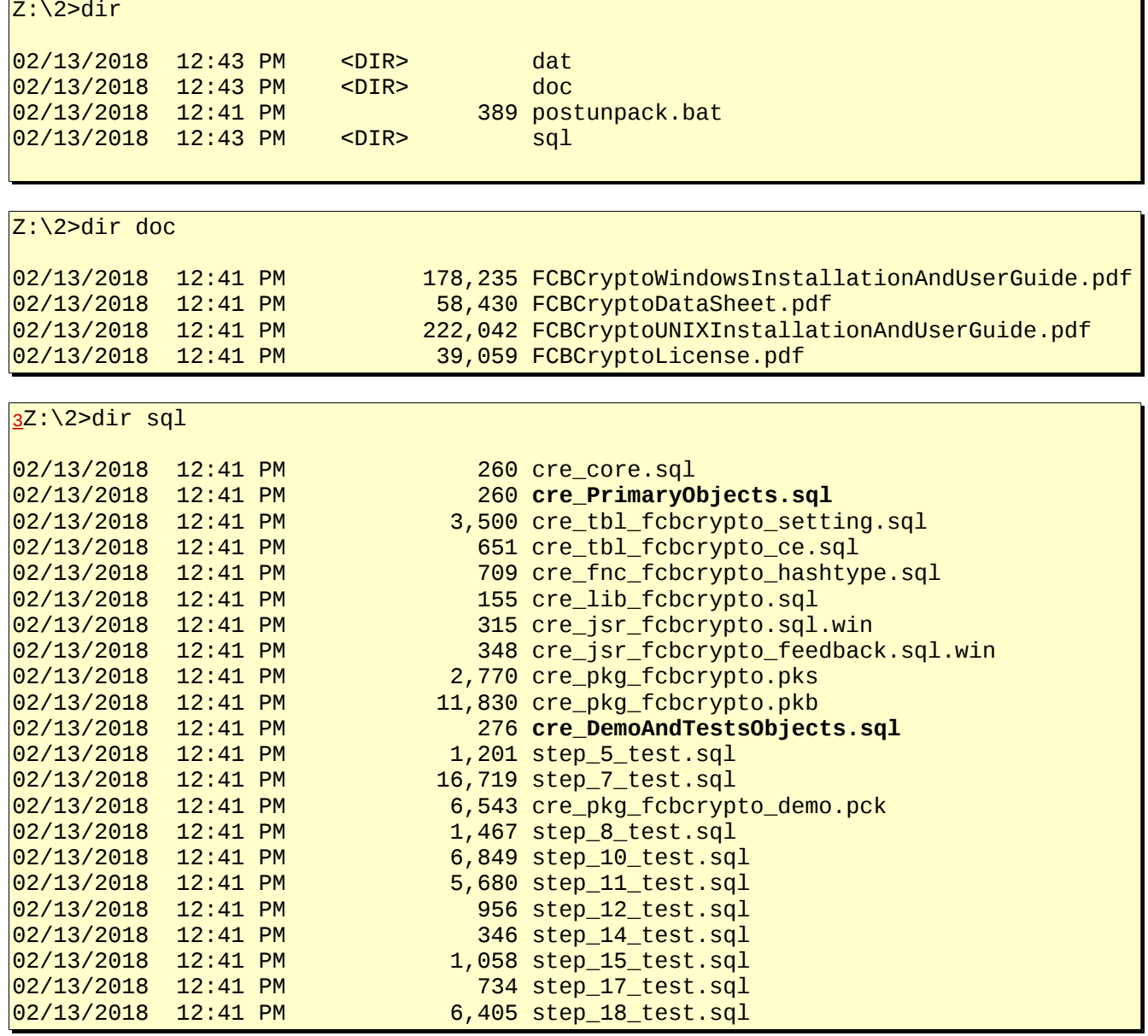

# <span id="page-2-0"></span>**PREREQUISITES**

There are prerequisites to start installation

- a) Oracle database [1](#page-2-2)1g (excepting Express Edition<sup>1</sup>), 12c or 18c
- <span id="page-2-3"></span>b) %ORACLE\_HOME% environment variable

<span id="page-2-2"></span><sup>1</sup> [Oracle Database 11g Express Edition](http://www.oracle.com/technetwork/database/database-technologies/express-edition/overview/index.html)

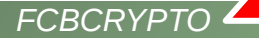

- <span id="page-3-4"></span>c) Oracle listener service
- <span id="page-3-3"></span>d) %ORACLE\_HOME%\bin\sqlplus utility
- <span id="page-3-2"></span>e) database user privileges

[b\)](#page-2-3) **%ORACLE\_HOME%** environment variable must be setup

[c\)](#page-3-4) **Oracle listener service** must be setup and started.

[d\)](#page-3-3) **%ORACLE\_HOME%\bin\sqlplus[2](#page-3-5)** utility must be available via **%PATH%** environment variable. **%ORACLE\_HOME%\bin\sqlplus** is used in FCBCRYPTO software installation process to run SQL scripts.

[e\)](#page-3-2) A database user where FCBCRYPTO software is going to be installed must have following grants

- create any context
- drop any context
- create library
- create table
- create procedure
- create sequence
- create trigger
- create type
- create session
- alter session
- select any dictionary
- read/write on **CUSTOM KEY DIR**[5](#page-4-2) where key files will be stored
- execute on **SYS.DBMS\_CRYPTO**[3](#page-3-6)
- execute on **SYS.UTL\_COMPRESS**[4](#page-3-7)

# <span id="page-3-0"></span>**DATA ENCRYPTION KEY**

<span id="page-3-1"></span>FCBCRYPTO software provides [4](#page-3-1)AES(128, 192, 2[5](#page-3-8)6)<sup>5</sup> encryption technique for char, nchar, varchar2, nvarchar2, string, blob, clob, nclob, raw, long, long raw, data types and modified OTP<sup>[6](#page-3-9)</sup> encryption technique for number, float, date, timestamp data types. Any binary number data types aren't supported. AES(128, 192, 256) means a 16, 24 or 32 symbol base cryptographic key must be used. FCBCRYPTO software uses the base cryptographic key as a common key as for AES so for OTP technique. A base cryptographic you must have to perform data encryption/decryption.

Key file and key file directory must be presented at the **TBL\_FCBCRYPTO\_SETTING** table (see **[SETTINGS](#page-6-0)** chapter). Those values reach the table via sql\cre\_tbl\_fcbcrypto\_setting.sql file's launch during installation process (see **[INSTALLATION](#page-4-1)** chapter). That means you should define an operating system key file name, an Oracle directory name for the key file directory and a base cryptographic key before installation, i.e.

- define a no white space 16 or 24 or 32 symbol base cryptographic key
- define a key file directory for example [c:\tmp](file:///c:/tmp)

<span id="page-3-5"></span><sup>2</sup> you aren't limited and you can use any GUI based Oracle SQL aware program to run SQL scripts

<span id="page-3-6"></span><sup>3</sup> [DBMS\\_CRYPTO](https://docs.oracle.com/database/121/ARPLS/d_crypto.htm)

<span id="page-3-7"></span><sup>4</sup> [UTL\\_COMPRESS](https://docs.oracle.com/database/121/ARPLS/u_compr.htm#ARPLS381)

<span id="page-3-8"></span><sup>5</sup> [Advanced Encryption Standard](https://en.wikipedia.org/wiki/Advanced_Encryption_Standard)

<span id="page-3-9"></span><sup>6</sup> [One-time pad](https://en.wikipedia.org/wiki/One-time_pad)

- create a key file for example c:\tmp\key.txt
- insert the base cryptographic key into the key file
- save the key file
- define under which Oracle database owner you install FCBCRYPTO software
- run SOL\*Plus utility %ORACLE\_HOME%\bin\sqlplus.exe "/ as sysdba"
- <span id="page-4-2"></span>• [5](#page-4-2)SQL> create directory CUSTOM\_KEY\_DIR as [c:\tmp](file:///c:/tmp)
- SQL> grant read, write on directory CUSTOM\_KEY\_DIR to FCBCRYPTO-software-owner

- open to edit sql\cre\_PrimaryObjects.sql file
- adjust cre\_tbl\_fcbcrypto\_setting.sql CUSTOMER\_KEY\_DIR key.txt string

### <span id="page-4-1"></span>**INSTALLATION**

It's highly recommended to perform installation under Oracle binary owner operating system account, i.e. if Oracle binaries' installation was performed under Administrator account, Oracle services start under Administrator account, please use Administrator account to install FCBCRYPTO software. There are installation steps:

Z:\cd directory-where-FCBCRYPTO-software-was-unpacked\sql

Z:\%ORACLE\_HOME%\bin\sqlplus.exe[7](#page-4-3) owner/password @cre\_PrimaryObjects.sql

And an output in case of success

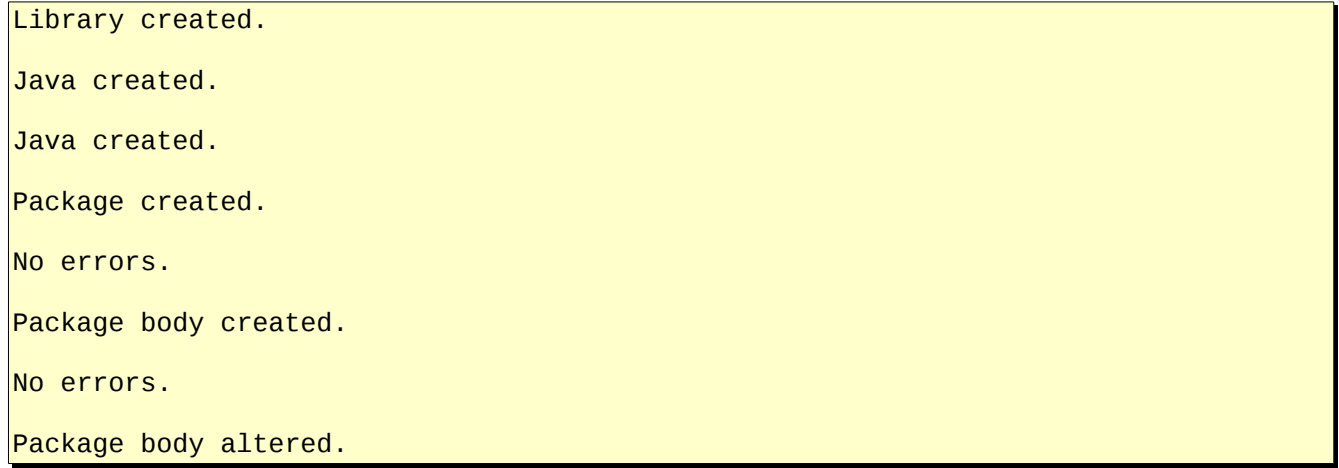

# <span id="page-4-0"></span>**CORE CODE SIGNING**

Core code signing is a FCBCRYPTO software feature starting from v. 1.2.379. The reason of that feature's presence is preventing FCBCRYPTO software unauthorized execution. How is it made? When you download FCBCRYPTO software from web site, the main part of FCBCRYPTO software, i.e. **PKG\_FCBCRYPTO** package, is fully valid, but dysfunctional. This is because of a very small non-executable encrypted part of

<span id="page-4-3"></span><sup>7</sup> you aren't limited and you can use any GUI based Oracle SQL aware program to run SQL scripts

**PKG\_FCBCRYPTO** package is located at the **TBL\_FCBCRYPTO\_CE** table in **B\_CORE** blob field. That small non-executable encrypted part is the unsigned core code. Without the executable, i.e. signed, core code, **PKG FCBCRYPTO** package, staying valid from the PL/SQL language point of thew view, can't perform any operations. To make unsigned core code signed and executable you need to have key\_ce.txt key file i[n](#page-4-2) [5](#page-4-2)CUSTOMER\_KEY\_DIR directory. File must contain 16 or 24 or 32 symbol core code signing key.

Next you should sign TBL FCBCRYPTO CE.B CORE data, i.e. make it valid and executable

SQL> set serveroutput on SQL> exec pkg\_fcbcrypto.prc\_init; SQL> exec pkg\_fcbcrypto.prc\_ce\_init;

No errors mean successful signing.

### <span id="page-5-1"></span>**Core code signing summary**

- core code signing is not about data encryption/decryption
- core code signing prevents unauthorized execution of any **PKG\_FCBCRYPTO** package functions or procedures relating to data encryption/decryption
- core code signing must be performed during the first FCBCRYPTO software installation only
- core code signing key is located in key ce.txt key file
- core code signing key is absolutely different to the base and additional cryptographic keys
- **TBL\_FCBCRYPTO\_CE.B\_CORE** field contains not executable, i.e. unsigned, encrypted PL/SQL core code when the installation starts first
- **PKG\_FCBCRYPTO** package is valid, but dysfunctional without executable, i.e. signed, core code from **TBL\_FCBCRYPTO\_CE.B\_CORE**
- core code, i.e. **TBL\_FCBCRYPTO\_CE.B\_CORE** data, gets signed, i.e. executed, during successful fist software installation
- in case of successful fist software installation your database gets a "watermark"
- "watermark" is a hidden sign inside database
- "watermark" doesn't affect database performance or any database features
- "watermark" prevents any try to make yet one core code signing
- thus second core signing is impossible by available and legal ways via your copy of FCBCRYPTO software
- please make backup copies of the core code signing key and the signed **TBL\_FCBCRYPTO\_CE.B\_CORE** data right after successful FCBCRYPTO software installation
- in case of signed **TBL\_FCBCRYPTO\_CE.B\_CORE** data is lost, but the core code signing key is not you can get in contact with the FCBCRYPTO software owner, send the the core code signing key and get a new signed-by-your-key **TBL\_FCBCRYPTO\_CE.B\_CORE** data
- in case of the core code signing key is lost, but signed **TBL\_FCBCRYPTO\_CE.B\_CORE** data is not you can get in contact with the FCBCRYPTO software owner, send the signed **TBL\_FCBCRYPTO\_CE.B\_CORE** data and get a new core code signing key

### <span id="page-5-0"></span>**How core code signing works**

- you perform initialization procedure from **[KEY MANAGEMENT](#page-10-1)** chapter.
- initialization procedure reads a key from the key\_ce.txt key file, encrypts the key and places it into in-memory context
- initialization procedure reads signed encrypted PL/SQL code from **TBL\_FCBCRYPTO\_CE.B\_CORE**

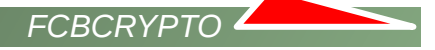

and places it into in-memory context

- initialization procedure detects a database "watermark" presence
- if database "watermark" is present, a key from key file and a key from **TBL\_FCBCRYPTO\_CE.B\_CORE** are equal then authorization passed successfully and **PKG\_FCBCRYPTO** package functions or procedures can encrypt or decrypt data.
- if the condition above is not complied, **PKG\_FCBCRYPTO** package functions or procedures can't encrypt or decrypt data.

### <span id="page-6-0"></span>**SETTINGS**

FCBCRYPTO software has settings. All of them get values during FCBCRYPTO software installation process, but after process' finish you can adjust most of them. All settings are placed at **TBL\_FCBCRYPTO\_SETTING** table. Let's see:

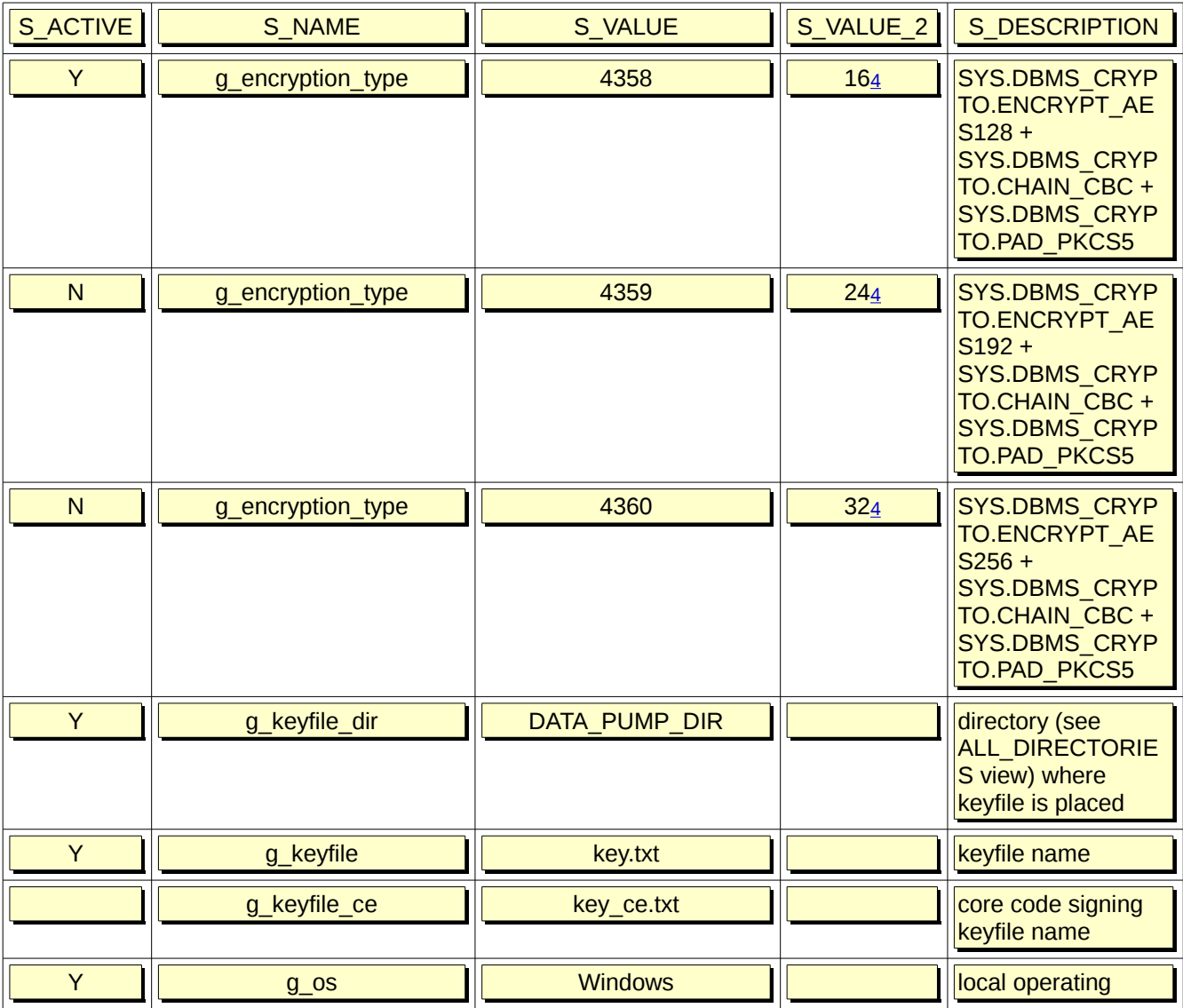

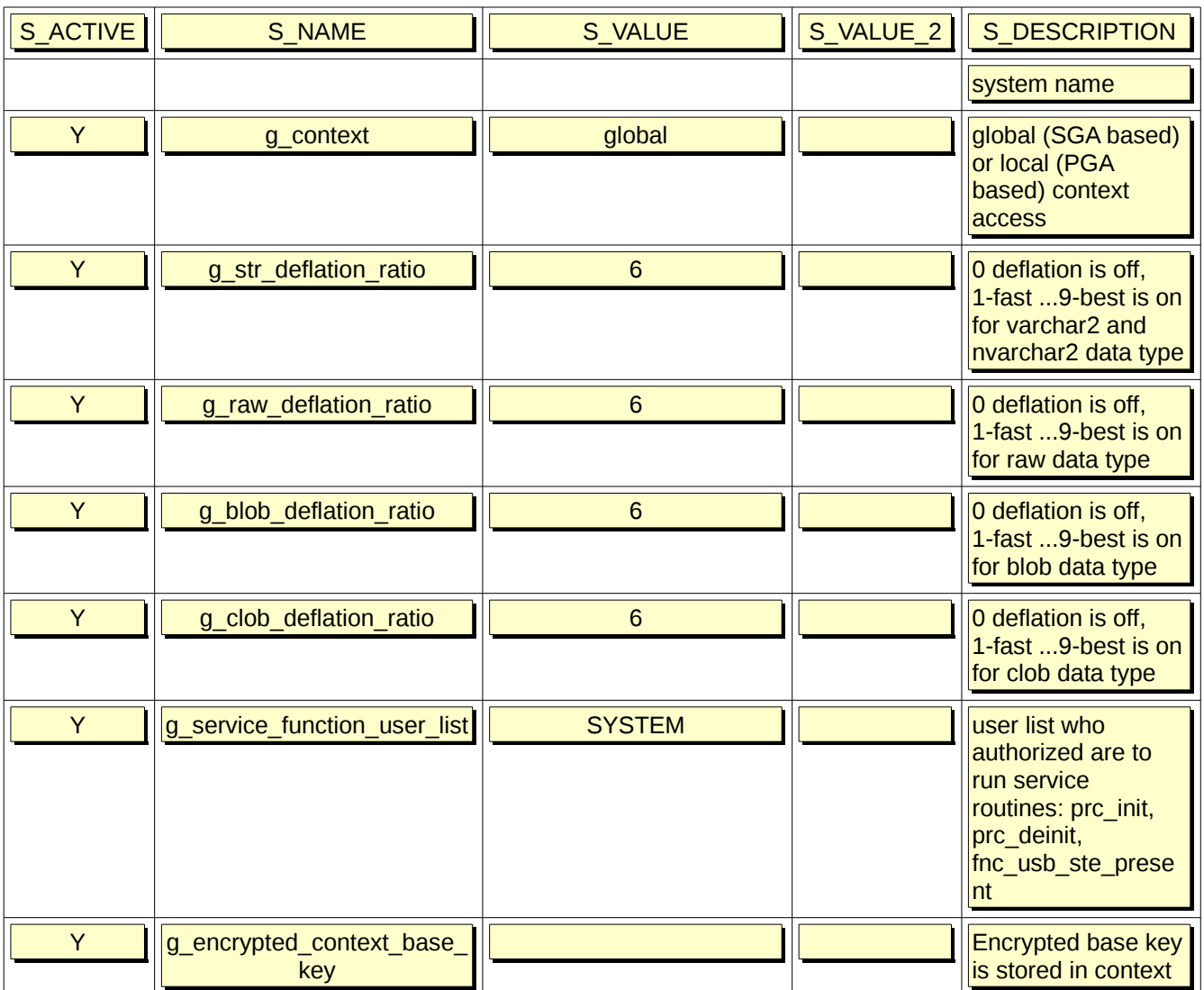

**g\_encryption\_type** is a kind of AES encryption to use. De-/activate any of them via "Y" or "N" value in the S\_ACTIVE field. Only one "Y" value must be set. S\_VALUE\_2 is the size[4](#page-3-1) of a base cryptographic key. Please change neither S\_VALUE nor S\_VALUE\_2 by hands.

**g\_keyfile\_dir** is a **CUSTOM\_KEY\_DIRECTORY**[5](#page-4-2) directory from DBA\_DIRECTORIES view where the base cryptographic key file is placed. S\_ACTIVE value is always "Y".

**g\_keyfile.** S\_VALUE is a Windows file name where the base cryptographic key is stored. S\_ACTIVE value is always "Y".

**g\_keyfile\_ce.** S\_VALUE is a Windows file name where the core code signing key is stored. S\_ACTIVE value is always "Y".

**g\_os** is an operating system common name. Please change in case of migration to the other OS only. S\_ACTIVE value is always "Y".

**g\_context** can have global (SGA based) or local, i.e. session only (PGA based) context access<sup>[8](#page-8-1)</sup> value. Default is global. Change it if you need. S ACTIVE value is always "Y".

**g\_str\_deflation\_ratio, g\_raw\_deflation\_ratio, g\_blob\_deflation\_ratio, g\_clob\_deflation\_ratio** is compression quality (for the correspondent data types) in the range from 0 to 9, i.e.  $0 =$  no compression,  $1 =$ fast compression, 9 = best compression. Default value is 6. Change it if you need. S\_ACTIVE value is always "Y". See **[DATA COMPRESSION](#page-13-1)** chapter.

**g\_service\_function\_user\_list**<sub>[12](#page-11-0)</sub> lists users who authorized are to run key management service routines: **PKG\_FCBCRYPTO**.**PRC\_INIT** procedure, **PKG\_FCBCRYPTO**.**PRC\_DEINIT** procedure(see more details i[n](#page-10-1) **[KEY MANAGEMENT](#page-10-1)** chapter). Default value is a FCBCRYPTO software owner. You can add anyone or remove all of them. S\_ACTIVE value is always "Y".

**g\_encrypted\_context\_base\_key** defines to perform (S\_ACTIVE = "Y") or not to perform (S\_ACTIVE = "N") base cryptographic key context encryption, i.e. if base cryptographic key is Z3Wx&\*&^%\$#@CCZF in case of S\_ACTIVE = "N" it will be stored as Z3Wx&\*&^%\$#@CCZF value in context, in case of S\_ACTIVE = "Y" it will be stored as

3445499CC20C7D39E2CDAB00BDEC84792503556AEC4A88E711E2913E40C457DA52DDD96F3E20E383AF 54CBA79A985FCE value.

# <span id="page-8-0"></span>**AFTER INSTALLATION**

When installation finishes you have following objects in FCBCRYPTO software schema

- **PKG FCBCRYPTO** package<sup>[9](#page-8-2)</sup>
- **TBL\_FCBCRYPTO\_CE** table[10](#page-8-3)
- **FNC\_ FCBCRYPTO\_HASHTYPE<sup>[11](#page-8-4)</sup> function**
- LIB FCBCRYPTO external library<sup>[12](#page-8-5)</sup>
- **JSR\_FCBCRYPTO** java source<sup>[13](#page-8-6)</sup>
- **JSR\_FCBCRYPTO\_FEEDBACK** java source<sup>[14](#page-8-7)</sup>
- **TBL FCBCRYPTO SETTING** table<sup>[15](#page-8-8)</sup>

**PKG\_ FCBCRYPTO** package is a main part of FCBCRYPTO software. **PKG\_ FCBCRYPTO** package consists of two parts: a package specification and a wrapped package body.

Correspondent files[3](#page-2-1):

- sql\cre\_pkg\_fcbcrypto.pks
- sql\cre\_pkg\_fcbcrypto.pkb

**PKG** FCBCRYPTO package provides following encryption, decryption and service routines:

<span id="page-8-1"></span><sup>8</sup> [context creation](https://docs.oracle.com/database/121/SQLRF/statements_5003.htm#SQLRF01202)

<span id="page-8-2"></span><sup>9</sup> **PKG\_ FCBCRYPTO** package validity depends on all objects below

<span id="page-8-3"></span><sup>10</sup> see **[CORE CODE SIGNING](#page-4-0)** chapter for more details

<span id="page-8-4"></span><sup>11</sup> provides maximum available cryptographic hash algorithm for the current version of Oracle database

<span id="page-8-5"></span><sup>12</sup> it exists but it is not used in current software release

<span id="page-8-6"></span><sup>13</sup> it exists but it is not used in current software release

<span id="page-8-7"></span><sup>14</sup> it exists but it is not used in current software release

<span id="page-8-8"></span><sup>15</sup> see **[SETTINGS](#page-6-0)** chapter for more details

#### *CHAR, VARCHAR2, STRING*

- function fnc\_encvchr (p\_data in varchar2, l\_custom\_deflation in pls\_integer default -1) return varchar2
- function fnc\_decvchr (p\_data in varchar2, l\_custom\_deflation in pls\_integer default -1) return varchar2

#### *NCHAR, NVARCHAR2*

- function fnc\_encnvch (p\_data in nvarchar2, l\_custom\_deflation in pls\_integer default -1) return nvarchar2
- function fnc\_decnvch (p\_data in nvarchar2, l\_custom\_deflation in pls\_integer default -1) return nvarchar2

#### *NUMBER, FLOAT (in -/+9.9\*10^36 range)*

- function fnc\_encnum (I\_value in number) return number
- function fnc\_decnum (I\_value in number) return number

#### *DATE*

- function fnc\_encdate (I\_value in date) return date
- function fnc\_decdate (I\_value in date) return date

#### *TIMESTAMP WITH OR WITHOUT TIMEZONE*[16](#page-9-0)

- function fnc\_enctstp (I\_value in timestamp / timestamp with time zone ) return timestamp / timestamp with time zone
- function fnc\_dectstp (I\_value in timestamp / timestamp with time zone) return timestamp / timestamp with time zone

#### *BLOB*

- function fnc\_encblob (p\_blob in blob, l\_custom\_deflation in pls\_integer default -1) return blob
- function fnc\_decblob (p\_blob in blob, l\_custom\_deflation in pls\_integer default -1) return blob

#### *CLOB*

- function fnc\_encclob (p\_clob in clob, l\_custom\_deflation in pls\_integer default -1) return clob
- function fnc\_decclob (p\_clob in clob, l\_custom\_deflation in pls\_integer default -1) return clob

#### *NCLOB*

- function fnc\_encnclob (p\_nclob in nclob, l\_custom\_deflation in pls\_integer default -1) return nclob
- function fnc\_decnclob (p\_nclob in nclob, I\_custom\_deflation in pls\_integer default -1) return nclob

#### *RAW*

- function fnc\_encraw (p\_raw in raw, I\_custom\_deflation in pls\_integer default -1) return raw
- function fnc\_decraw (p\_raw in raw, l\_custom\_deflation in pls\_integer default -1) return raw

<span id="page-9-0"></span><sup>16</sup> encryption is limited by milliseconds, i.e. microseconds and less aren't encrypted

#### *LONG RAW*

- function fnc\_enclraw (p\_lraw in long raw, l\_custom\_deflation in pls\_integer default -1) return long raw
- function fnc\_declraw (p\_lraw in long raw, l\_custom\_deflation in pls\_integer default -1) return long raw

#### *LONG*

- function fnc\_enclong (p\_long in long, l\_custom\_deflation in pls\_integer default -1) return long
- function fnc\_declong (p\_long in long, l\_custom\_deflation in pls\_integer default -1) return long

#### *Key management routines. See [KEY MANAGEMENT c](#page-10-1)hapter*

- procedure prc\_init (I\_in\_key in varchar2 default null)
- procedure prc\_deinit

#### *Integrity checking routines. See [TAMPER-PROOFING](#page-16-2) chapter*

• function fnc\_intergrity return varchar2

"**enc**" in routine names stands for encryption. "**dec**" in routine names stands for decryption

**l\_custom\_deflation** input parameter means compression ratio in the range from 0=no compression, 1=fastest compression to 9=best compression. Omitting, i.e. using default -1 value, means correspondent g\_\*\_deflation\_ratio value from **TBL\_FCBCRYPTO\_SETTING** table (see **[SETTINGS](#page-6-0)** chapter) will be used.

## <span id="page-10-1"></span>**KEY MANAGEMENT**

FCBCRYPTO software provides centralized in-memory key management process. Key management initialization is a mandatory first step to start data encryption/decryption $17$ . The base cryptographic key or base cryptographic key traces aren't stored or presented in the constant database objects like tables. The base cryptographic key is distributed to the FCBCRYPTO decryption/encryption functions via Oracle database in-memory object only. That object is context (a set of application-defined attributes that validates and secures an application). Encryption/decryption can't be performed without in-memory loaded base cryptographic key. How it works in details.

### <span id="page-10-0"></span>**Initialization**

Database user having privileges to execute **PKG\_FCBCRYPTO** package runs **PKG\_FCBCRYPTO**.**PRC\_INIT** procedure. **PKG\_FCBCRYPTO**.**PRC\_INIT** procedure accepts either

- a null input parameter and then procedure starts to read base cryptographic key from the key file (see g\_keyfile in **TBL\_FCBCRYPTO\_SETTING** table) from the key file directory<sub>[5](#page-4-2)</sub> (see g\_keyfile\_dir in **TBL\_FCBCRYPTO\_SETTING** table) or
- a 16, 24 or 32 symbol base cryptographic key as an input parameter $18$

SQL> exec pkg\_fcbcrypto.prc\_init; or

<span id="page-10-3"></span>18 This means you don't need to worry key file (see g\_keyfile in **TBL\_FCBCRYPTO\_SETTING** table) can be stolen

<span id="page-10-2"></span><sup>17</sup> Encryption/decryption **PKG\_FCBCRYPTO** package routines don't work without key management initialization

SQL> exec pkg\_fcbcrypto.prc\_init('cHBmNz7cfTqH5t82VlXvjd8LdL45XccL');

If user is not in allowed-to-run-key-magement-routine-user list, i.e.

```
SQL> select S_VALUE as USERS_ALLOWED_TO_RUN_KEY_MANAGEMENT_ROUTINES
        from TBL_FCBCRYPTO_SETTING
       where S_NAME = 'g_service_function_user_list' and S_ACTIVE='Y'
```
then PKG FCBCRYPTO.PRC INIT stops initialization<sup>[19](#page-11-0)</sup> and a message

User is not authorized to run prc\_init routine.

appears.

Otherwise PKG FCBCRYPTO context is re-/created with a global or local access. Context access comes from

```
SQL> select S_VALUE as CONTEXT_ACCESS
       from TBL_FCBCRYPTO_SETTING
     where S_M = 'g\_context' and S_MCTIVE='Y'
```
After context creation context is filled out by the cryptographic related variables and values.

Here **PKG\_FCBCRYPTO**.**PRC\_INIT** procedure finishes key management initialization. This means all encryption/decryption **PKG\_FCBCRYPTO** package routines (see **[AFTER INSTALLATION](#page-8-0)** chapter) are ready to be used.

An example of successful key management initialization SQL\*Plus output by **PKG\_FCBCRYPTO**.**PRC\_INIT** procedure

```
PKG_FCBCRYPTO context is being re|-created...
reading setting table and filling context...
reading key file...
filling context...
init done.
PL/SQL procedure successfully completed.
```
What if initialization was not performed or performed unsuccessfully and data encryption/decryption functions are called? An exception rises

ORA-06502: PL/SQL: numeric or value error

Please have a note **FCBCRYPTO software doesn't monitor a base cryptographic key presence**, i.e. a presence of the key file (see q\_keyfile in **TBL\_FCBCRYPTO\_SETTING** table) at the key file directory (see g\_keyfile\_dir in **TBL\_FCBCRYPTO\_SETTING** table), **in a real-time mode**. Also that means the key file is present or it is not, the key file directory is present or it is not FCBCRYPTO software, if it was initialized successfully once, knows nothing about missed key, missed catalog, i.e. in-memory context still can contain cryptographic information. Only launched **PKG\_FCBCRYPTO**.**PRC\_INIT** procedure can check missed stuff.

<span id="page-11-0"></span><sup>19</sup> Why does that user list exist? Because you may have no intention to provide key management routine executable rights to the user already having executable grant on **PKG\_FCBCRYPTO** package.

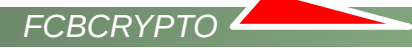

### <span id="page-12-1"></span>**Deinitialization**

**PKG\_FCBCRYPTO**.**PRC\_DEINIT** procedure simply erases previously filled cryptographic in-memory context information and delete in-memory context. After that any attempt to call **PKG\_FCBCRYPTO** package encryption/decryption functions to encrypt/decrypt data gives only an error like

ORA-06502: PL/SQL: numeric or value error

An example of successful key management deinitialization SQL\*Plus output by **PKG\_FCBCRYPTO**.**PRC\_DEINIT** procedure

PKG\_FCBCRYPTO context de-initialized

PL/SQL procedure successfully completed.

If user is not in a allowed-to-run-key-magement-routine-user list, i.e.

SQL> select S\_VALUE as USERS\_ALLOWED\_TO\_RUN\_KEY\_MANAGEMENT\_ROUTINES from TBL\_FCBCRYPTO\_SETTING where S\_NAME = 'g\_service\_function\_user\_list' and S\_ACTIVE='Y'

then **PKG** FCBCRYPTO.PRC DEINIT procedure cancels deinitialization<sup>[20](#page-12-2)</sup> and a message appears.

User is not authorized to run prc\_deinit routine.

### <span id="page-12-0"></span>**Key management summary**

- base cryptographic key comes from the key file (see g\_keyfile\_dir in **TBL\_FCBCRYPTO\_SETTING**  table) and the key file directory<sub>[5](#page-4-2)</sub>
- (see g\_keyfile\_dir in **TBL\_FCBCRYPTO\_SETTING** table)
- base cryptographic key can come as an input parameter of **PKG\_FCBCRYPTO.PRC\_INIT** procedure call also
- base cryptographic key is stored in in-memory context after initialization
- base cryptographic keys get to the in-memory context via **PKG\_FCBCRYPTO.PRC\_INIT** procedure call • base cryptographic key can be guaranteed erased from the memory by
- **PKG\_FCBCRYPTO.PRC\_DEINIT** procedure call, the in-memory context's deletion by database administrator or by the database reboot
- real cryptographic key is a derivative of the base cryptographic keys
- real cryptographic doesn't store in the in-memory context where the base cryptographic keys do
- real cryptographic key is calculated every time when data encryption/decryption **PKG\_FCBCRYPTO**  package routines are called
- data are encrypted and decrypted by the real cryptographic key only
- any keys aren't stored in the constant database objects like tables
- **PKG FCBCRYPTO.PRC INIT** procedure must be call only once if context was defined as global<sup>[21](#page-12-3)</sup>

<span id="page-12-2"></span><sup>20</sup> Why does that user list exist? Because you may have no intention to provide key management routine executable rights to the user already having executable grant on **PKG\_FCBCRYPTO** package.

<span id="page-12-3"></span><sup>21</sup> see g\_context in **TBL\_FCBCRYPTO\_SETTING** table

- **PKG FCBCRYPTO.PRC\_INIT** procedure must be call every time when session is created if context was defined as local
- Encryption/decryption is impossible without initial **PKG\_FCBCRYPTO.PRC\_INIT** procedure call

# <span id="page-13-1"></span>**DATA COMPRESSION**

FCBCRYPTO software provides a data compression option for char, nchar, varchar2, nvarchar2, string, blob, clob, nclob, raw, long, long raw SQL and PL/SQL data types. Compression availability is not a goal of FCBCRYPTO software, but a side effect. This effect got a life because of

- impossibility to forecast the size of encrypted data especially for \*char\* and string data types.
- obligatory conversion for the text contained data to ALT32UTF8 format before encryption

FCBCRYPTO software data compression bases on Oracle **UTL\_COMPRESS** package. FCBCRYPTO software user may change compression quality in the range from 0 to 9, i.e. 0 = no compression, 1 = fast compression, 9 = best compression quality. Default value is 6 and it comes from

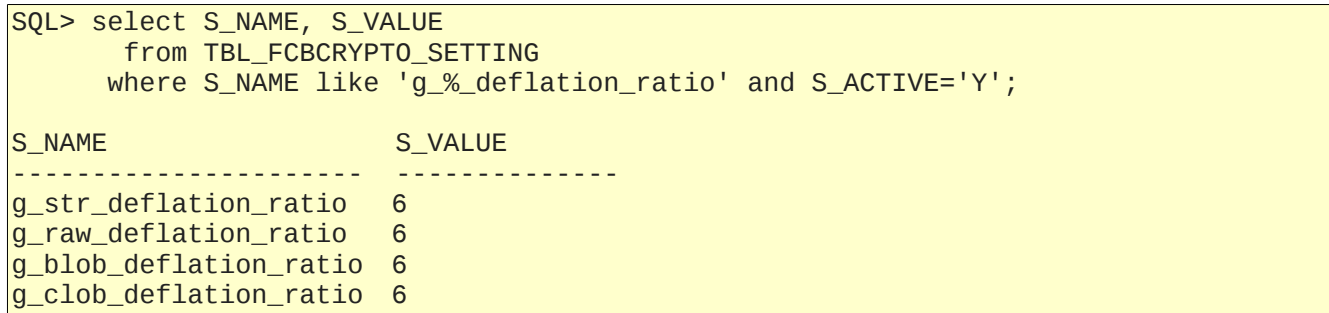

(see **[SETTINGS](#page-6-0)** chapter). Please have a note compression could be ineffective in case of small size data. Also you can use either default ratio or customized ratio via **l\_custom\_deflation** input parameter of encryption/decryption **PKG\_FCBCRYPTO** package routines (see **[AFTER INSTALLATION](#page-8-0)** chapter). Customized ratio has higher priority over default **TBL\_FCBCRYPTO\_SETTING** table ratio. It's highly not recommended to use **l\_custom\_deflation** input parameter less than 5 when string field has length less than maximum, i.e. 4000 or 32767 characters, because it can lead to impossibility to store encrypted data

# <span id="page-13-0"></span>**DEMOS, EXAMPLES AND TESTS**

If you perform

Z:\xcopy directory-where-FCBCRYPTO-software-was-unpacked\dat\\* CUSTOM\_KEY\_DIR<sub>[5](#page-4-2)</sub>

Z:\%ORACLE\_HOME%\bin\sqlplus.exe owner/password @cre\_DemoAndTestsObjects.sql

you will have installed and valid Oracle database demo and test objects (triggers and sequences are not listed):

- **PKG\_FCBCRYPTO\_DEMO** package
- **VIW\_FCBCRYPTO** view
- **VIW\_FCBCRYPTO\_SHORT** view
- **TBL\_FCBCRYPTO** table
- **TBL\_FCBCRYPTO\_BLOB** table
- **GTT\_FCBCRYPTO** global temporary table

So how demos and **PKG\_FCBCRYPTO** package in general can be used?

**Variant A.**

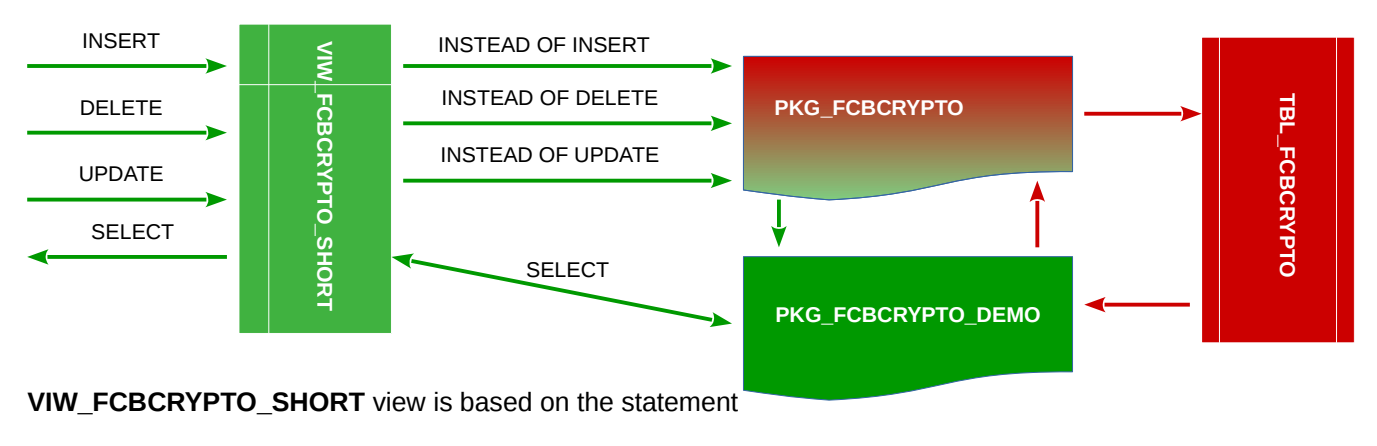

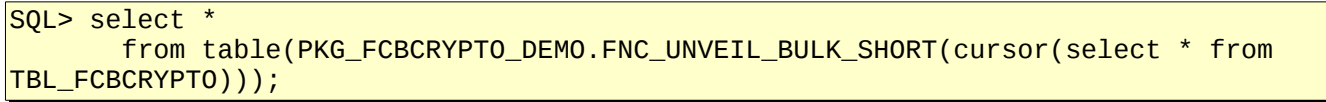

Plain data go to **VIW\_FCBCRYPTO\_SHORT** view. **VIW\_FCBCRYPTO\_SHORT** view contains three "instead of insert, update and delete" triggers. When insert, delete or update statements are performed, triggers catch data, encrypt data via **PKG\_FCBCRYPTO** package and insert encrypted data into **TBL\_FCBCRYPTO** table. **TBL\_FCBCRYPTO** table stores encrypted data only. When select statement is performed from **VIW\_FCBCRYPTO\_SHORT** view a **PKG\_FCBCRYPTO\_DEMO.FNC\_UNVEIL\_BULK\_SHORT** function requests encrypted data from **TBL\_FCBCRYPTO** table, decrypts data via **PKG\_FCBCRYPTO** package and return plain data to **VIW\_FCBCRYPTO\_SHORT** view.

**Variant B.**

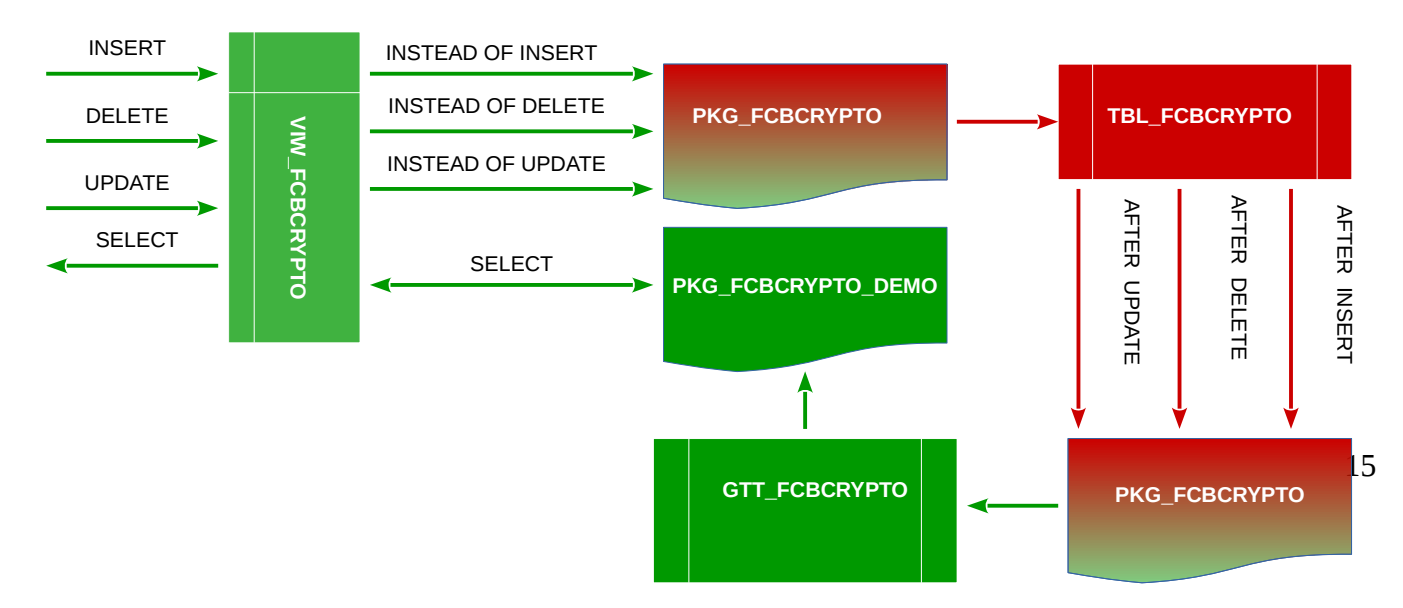

```
FCBCRYPTO
```
**VIW\_FCBCRYPTO** view is based on the statement

```
SQL> select * 
        from table(PKG_FCBCRYPTO_DEMO.FNC_UNVEIL_BULK(cursor(select * from 
GTT_FCBCRYPTO)));
```
Plain data go to VIW\_FCBCRYPTO view. VIW\_FCBCRYPTO view contains three "instead of insert, update and delete" triggers. When insert, delete or update statements are performed, triggers catch data, encrypt data via **PKG\_FCBCRYPTO** package and insert encrypted data into **TBL\_FCBCRYPTO** table. **TBL\_FCBCRYPTO** table stores encrypted data only. **TBL\_FCBCRYPTO** table contains three "after insert, update and delete" triggers also. After data committing triggers call **PKG\_FCBCRYPTO** package, **PKG\_FCBCRYPTO** package decrypts data and plain decrypted data are inserted into global temporary **GTT\_FCBCRYPTO** table. Why global temporary table? Because indexes can be created on it. **GTT\_FCBCRYPTO** table contains session level only plain decrypted data. When select statement is performed from **VIW\_FCBCRYPTO** view a **PKG\_FCBCRYPTO\_DEMO.FNC\_UNVEIL** function requests data from **GTT\_FCBCRYPTO** table and returns plain data to **VIW\_FCBCRYPTO** view.

See more details in files

- sql/step 5 test.sql
- sql/cre pkg fcbcrypto demo.pck
- sql/step 7 test.sql
- sql/step 8 test.sql
- sql/step 10 test.sql
- sql/step\_11\_test.sql
- sql/step 12 test.sql
- sql/step 14 test.sql
- sql/step\_15\_test.sql
- sql/step\_17\_test.sql
- sql/step\_18\_test.sql

## <span id="page-15-0"></span>**VERSION**

```
Z:\%ORACLE_HOME%\bin\sqlplus.exe ******/*******
...
SQL> set serveroutput on
SQL> exec pkg_fcbcrypto.prc_about;
FCBCrypto software v.1.2.290
Copyright (c) 2018, Olexandr Siroklyn. All rights reserved.
...
SQL> select pkg_fcbcrypto.fnc_about from dual;
FNC_ABOUT
--------------------------------------------------------------------------------
FCBCrypto software v.1.2.290 Copyright (c) 2018, Olexandr Siroklyn. All rights r
eserved.
```
# <span id="page-16-2"></span>**TAMPER-PROOFING**

**PKG\_FCBCRYPTO** package is a tamper-proof featured PL/SQL package. This means package body encapsulates hash sum and other related stuffs. Integrity self-checking can be performed in case of suspicions the package body was unauthorized modified. That intrusion can be detected via

```
Z:\%ORACLE_HOME%\bin\sqlplus.exe ******/******
...
SQL> select pkg_fcbcrypto.fnc_integrity from dual;
FNC_INTEGRITY
--------------------------------------------------------------------------------
Integrity check passed. No package code modification detected.
$ sqlplus ******/******
...
SQL> select pkg_fcbcrypto.fnc_integrity from dual;
FNC_INTEGRITY
--------------------------------------------------------------------------------
Integrity check failed. Package code modification detected.
```
# <span id="page-16-1"></span>**COPYRIGHTS**

Copyright 2018 Olexandr Siroklyn. All rights reserved.

### <span id="page-16-0"></span>**CONTACTS**

Olexandr Siroklyn +380505771900

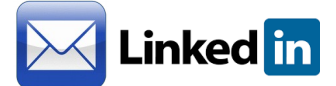